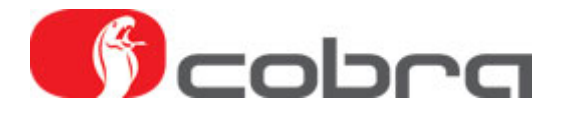

# **Guide for å forberede Cobra 4600 for installasjon i kjøretøyet**

Ved leveranse har alarmsatsen Cobra 4600 en grunninnstilling fra fabrikk. For at alarmen skal fungere optimalt mot det kjøretøyet den skal monteres i, må den programmeres med **Datalinker** interface og tilhørende PC programvare **Andromeda**. Nedenfor følger en beskrivelse av hvordan denne prosessen skal utføres.

## **Forutsetninger**

Andromeda programvare skal være installert på PCen som skal benyttes. Datalinker interface skal være koblet til PCens USB port og til strømadapteren.

## **1. Last ned installasjonsmanual og bestem tilkoblingstype.**

Last ned installasjonsmanualen for den aktuelle bil fra www.m-sjoberg-ab.se/4400man.htm

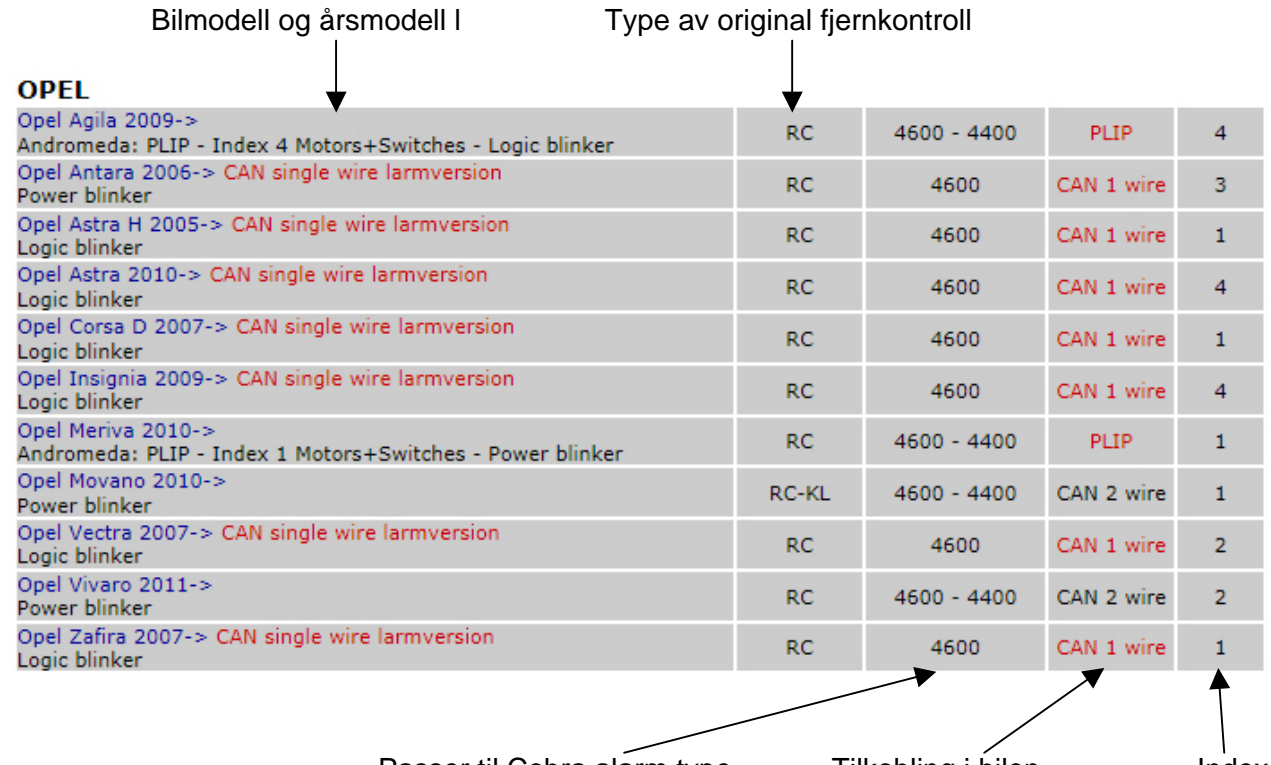

Passer til Cobra alarm type Tilkobling i bilen Index

## **Forklaring til teksten i kolonnene:**

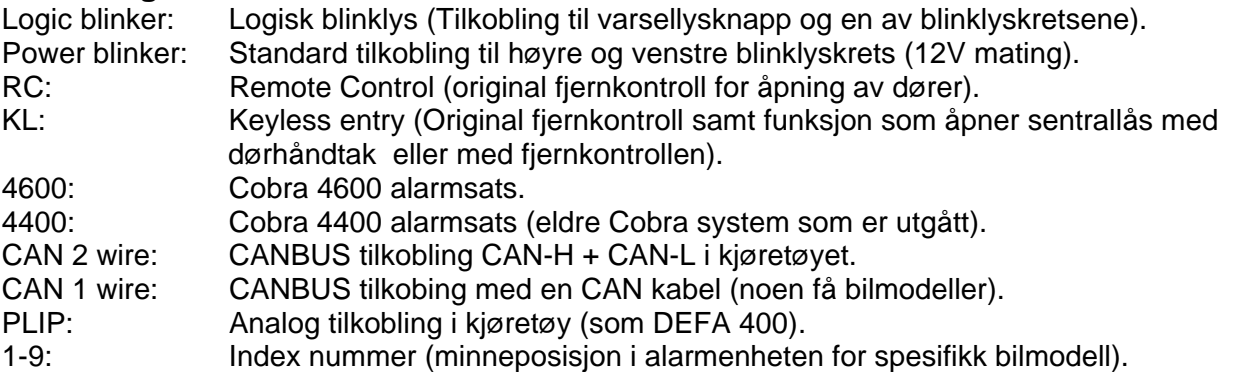

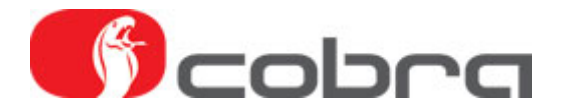

### **Beskrivelse av PLIP index:**

Hver PLIP index er en spesifikk firmware (lite dataprogram) tilpasset for den eller de bilmodellene alarmen skal installeres i. Pr. i dag finnes 4 ulike index:

- PLIP index 1: styresignal fra sentrallåsmotor + sentrallåsknapp, power blinker.
- PLIP index 2: styresignal fra sentrallåsmotor + blinklys, power blinker.
- PLIP index 3: styresignal fra sentrallåsmotor + sentrallåsknapp, logic blinker med jordpuls (en jordpuls for å starte varselblinklys og en jordpuls for å stoppe).
- PLIP index 4: styresignal fra sentrallåsmotor + sentrallåsknapp, logic blinker med konstant jord (et konstant jordsignal for å holde varselblinklys i gang).

#### **Beskrivelse av CAN index:**

Hver CAN index er en spesifikk firmware tilpasset for den eller de bilmodeller alarmen skal installeres i.

#### **Beskrivelse av CAN 2 wire og CAN 1 wire:**

- CAN 2 wire: CANBUS kommunikasjon med kjøretøyet via CAN-high og CAN-low tilkobling. Blinklystilkoblingen kan være power eller logic avhengig av bilmodell.
- CAN 1 wire: CANBUS kommunikasjon med kjøretøyet via en CAN kabel tilkobling. Den andre CAN kabelen fra alarmenheten tilkobles i en del tilfeller til jord og i noen tilfeller til en annen kabel fra bilens styreenhet. Blinklystilkoblingen kan være power eller logic avhengig av bilmodell.

#### **Eksempel:**

Om man velger å laste inn Opel Movano 2010- i alarmenheten så kommer også Opel Vivaro til å bli lastet inn. Siden de har ulike indexnummer (Movano index 1 og Vivaro index 2) kommer de til å bli lagret på 2 forskjellige minneposisjoner i alarmenheten. I dette tilfellet har den forvalgte bilmodellen Opel Movano index 1 og den alternative bilmodellen Opel Vivaro index 2. Når alarmenheten er installert i kjøretøyet kan man i etterkant bytte index mellom 1 og 2 uten at alarmenheten må programmeres om med Andomeda og Datalinker.

**OBS!** Det er bare bilmodeller innom samme tilkoblingstype (CAN 2 Wire, CAN 1 wire eller PLIP) som lastes inn i alarmenheten avhengig av hvilken tilkoblingstype man har valgt i Andromeda:

CAN 2 wire: Opel Movano + Vivaro CAN 1 wire: Opel Antara + Astra H + Astra + Corsa D + Insignia + Vectra + Zafira PLIP: Opel Agila + Meriva

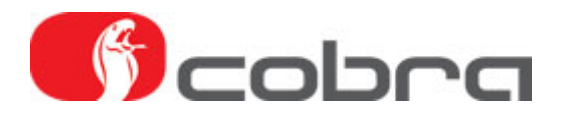

# **2. Nedlastning av programvaren på alarmenheten**

Koble til alarmenheten til Datalinker interface. Det finnes to forskjellige koblinger avhengig av versjonen av Cobra 4600 alarmenhet. Velg rett kabel i forhold til kontaktstykke.

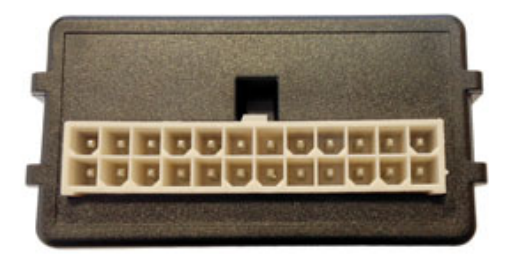

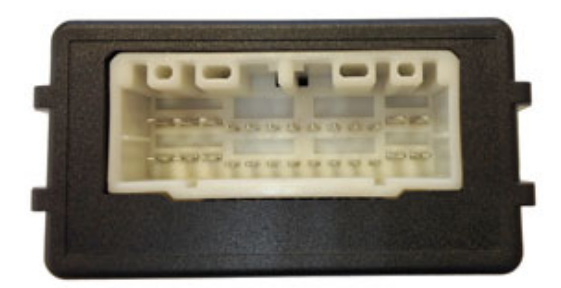

Cobra 4627 Cobra 4615 (ikke lenger produsert)

1. Start Andromeda programvare på PC. Når Andomeda programvare starter, kontrollerer den automatisk om PC er koblet opp mot internett og om den installerte versjonen av Andromeda er den nyeste. Om det finnes en oppdatering kommer det opp en melding om det. Lengst ned i venstre hjørne på startbildet angis versjonsnummeret.

# **Vi anbefaler å alltid laste ned den siste versjonen for Andromeda.**

- 2. Klikk på ¨START¨pilen på det røde startbildet.
- 3. Velg "4600 Alarm Systems Tools".
- 4. Velg "System Configuration".
- 5. Andromeda leser alarmenhetens konfigurasjon. Når du ser et versjonsnummer i ruten FW versjon, er avlesningen klar.
- 6. Åpne fliken "Page 4".
- 7. Aktiver funksjonen ¨Scandinavian Mode¨ved å klikke på den grå raden rett over ¨ON¨, eller dra håndtaket til høyre fra OFF til ON slik at raden blir gul. Scandinavian Mode betyr at blinklystiden ved utløst alarm er 120 sekunder (Europa er 30 sek.) og ultralydsensorens følsomhet er redusert til 50% for å slippe falsk alarm dersom man benytter 220V kupevifte.
- 8. Øvrige programmerbare funksjoner endres bare ved behov.
- 9. Spar konfigurasjonen ved å klikke på ¨Save CFG¨og gi filen et valgfritt navn (f.eks. kjøretøyets reg.nr.). Det å spare konfigurasjonen kan være fint slik at man alltid har en erstatningsfil å gå tilbake til. Man kan spare flere konfigurasjoner om man vil.
- 10. Klikk på "Program"
- 11. "Uploading parameters to the device" vises med en statuslinje for skriveprosessen.
- 12. Klikk på "OK"
- 13. Hovedmeny vises igjen.
- 14. Velg "Firmware updating". Andromeda leter da etter alarmenheten. Om alarmenheten ikke finnes, meldes dette. Kontroller at alarmenheten får strøm via nettadapteren og at kabler er korrekt monter.
- 15. Velg Produkt type. Det finnes 5 valg:

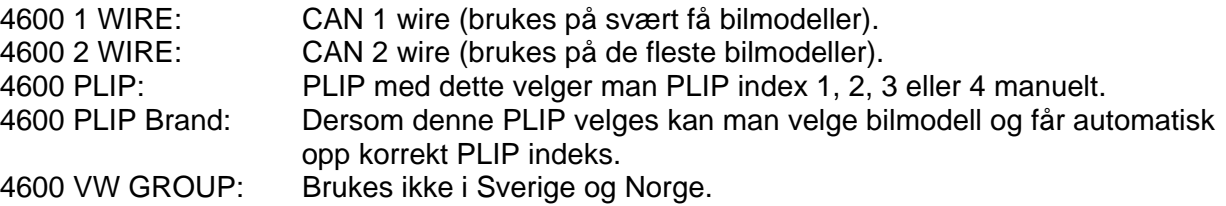

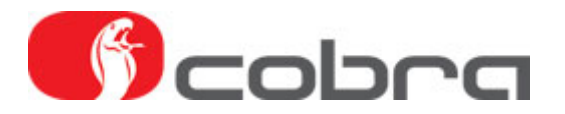

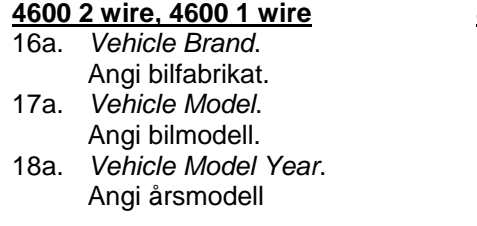

#### **4600 PLIP**

16b. *Vehicle Brand*. Angi PLIP. 17b. *Vehicle Mode*l. Angi index nummer.

18b. *Vehicle Model Year*. Angi power eller logic blinker

#### **4600 PLIP Brand**

16c. *Vehicle Brand*. Angi PLIP. 17c. *Vehicle Model*. Angi bilfabrikat 18c. *Vehicle Model Year*. Angi bilmodell & årsmodell

19. I ruten RESUME vises valgt konfigurasjon. File BIN og File DIA er versjonsnummer for firmware til den valgte bilmodellen. Eksempel:

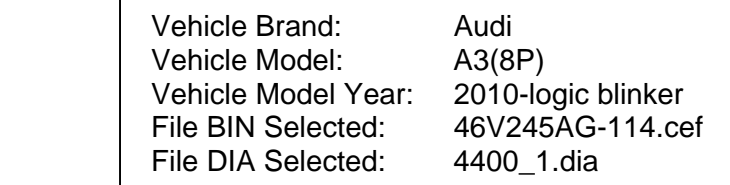

- 20. Klikk på "Program" for å starte nedlastning av firmwaren til alarmenheten.
- 21. Nå lastes programfilen inn i alarmenheten (Writing Firmware). **VIKTIG!** Avbryt ikke nedlastning til alarmenheten. Detta kan gjøre at alarmenheten ikke kan brukes.
- 22. Når nedlastningen er klar og en grønn boks vises, klikk på "Exit".

Om alarmenheten skal kompletteres med Cobra fjernkontroll(er) eller Driver Card gjør man det før alarmen kobles fra Datalinker.

**OBS!** Blå kabel som beskrives i punkt 5 nedenfor ligger ikke med i eldre programmeringskabelsett med artikkelnr. 03CB0870B for Cobra 4627 alarm og artikkelnummer 03CB0871B FOR Cobra 4615 alarm. Den blå kabelen kan bestilles på artikkelnr. **03CA0126A**. Kabelen har formontert stift i begge ender for begge typer av kontaktstykker. Del kabelen på midten og koble kabelendene til respektive kontaktstykke.

- 1. Koble antennen til alarmenheten.
- 2. Koble til nødbryterpanelet med lysdiode til alarmenheten.
- 3. Klikk på "Autolearning".
- 4. Klikk på "Start TX autolearning".
- 5. Koble blå ledning til jord (pin 17 for Cobra 4627 og pin 21 for Cobra 4615). Om kabelen ikke er tilkoblet jord får du melding om det på skjermen.. Klikk ¨YES¨når kabelen er koblet til jord.
- 6. Etter at du har klikket på ¨YES¨ har du 30 sekunder på deg for å registrere fjernkontrollene. Trykk på knappen på fjernkontroll/Driver Card og etter 5 sekunder bekrefter lysdioden med et blink at registreringen er vellykket. Trykk på knappen for neste fjernkontroll/Driver Card etter 1 sekund bekreftes registreringen med ett blink. Fortsett på samme måten for å lære inn flere fjernkontroller/Driver Card. Maksimalt kan 4 enheter registreres.
- 7. Når registreringstiden på 30 sekunder er over, avsluttes prosedyren.
- 8. Klikk på "Exit".

Om programmeringen er ferdig på denne alarmenheten kan den kobles av ledningsnettet og installasjonen i kjøretøyet kan begynne.

Øvrig informasjon vedrørende software programmering og bruk av programmeringsverktøyet er tilgjengelig i manualen for Andromeda/DataLinker.